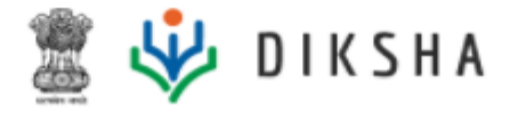

# **Release Notes**

## Version 3.9.0 3 June 2021

## **Document Version History**

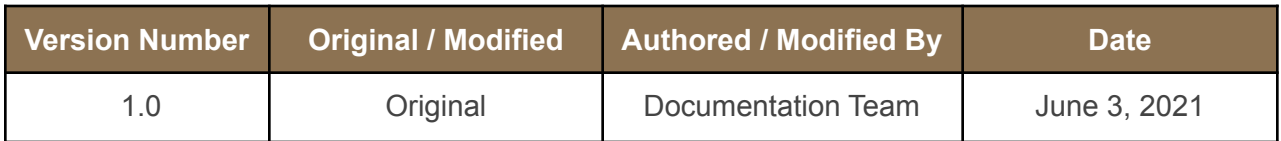

## **Release Version**

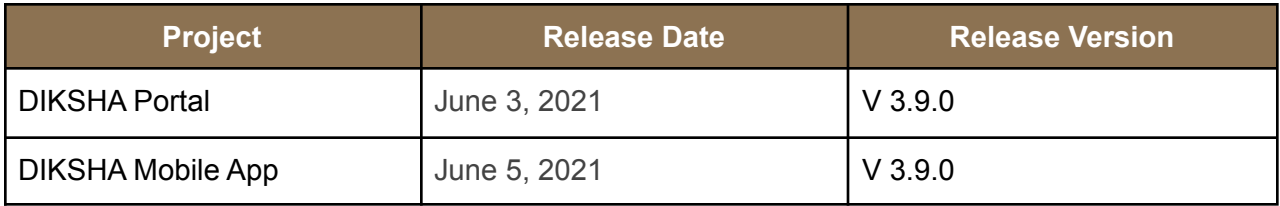

## **About this Document**

This document provides details of features and enhancements made to the release version 3.9.0 of the DIKSHA portal platform on June 3, 2021, and the DIKSHA mobile app on June 5, 2021.

## **Intended Audience**

These release notes provide useful information to:

- State administrators
- DIKSHA PMU

### **Document Structure**

Readers of this document can find specific information for enhancements and new features made to the functionality of the DIKSHA portal, mobile app and offline desktop application.

The document also contains a list of reported bugs that have been addressed as part of the release.

## **Release 3.9.0 in brief**

Here's what DIKSHA's release 3.9.0 brings to you:

- Standardised user help centre across DIKSHA portal, mobile and desktop application
- Enhanced user interface labels for the profile feature to discover contextual and relevant content
- Capability for course creators to define criteria for certificate courses
- Ability for users enrolled for courses to force sync their progress in case of a discrepancy between actual progress and displayed course progress on the DIKSHA portal
- Enhanced capabilities for video and PDF player on the DIKSHA mobile app
- Ability to integrate third-party apps with the DIKSHA mobile app
- Functionality to 'import content' files and view them in offline mode on the DIKSHA mobile app
- Introduction of dashlets to configure specific data visualizations
- Enhanced user interface for DIKSHA's Groups and Discussion Forum capabilities
- Simpler, clearer conversations with Tara, the DIKSHA chatbot
- Ability to store user's Year of Birth (YoB) during registration
- Introduction of a 'Guest' user profile on the DIKSHA portal and offline desktop
- Mandate to accept DIKSHA's 'Terms of Use' and 'Privacy policy' while creating Projects and uploading evidences
- Ability to download improvement Projects
- Ability to share projects and project tasks as PDF files via email, WhatsApp or any other communication channels
- User-friendly Observation reports
- Ability to provide observation led improvements
- Enhanced functionality for reports generated on the Hawkeye platform

Read further to get a better understanding of what is part of this release.

### **New and enhanced features**

#### **Standardized user help across DIKSHA portal, mobile and desktop**

Users require assistance at various points in their usage journey. Sometimes help is required to navigate, at times because the application does not work as expected or it may just be assistance to answer a question that comes to mind. Irrespective of the channel used to access DIKSHA - portal, mobile or desktop - help and assistance should be standard and consistent.

In release 3.9.0, access to content for user help has been standardized across the DIKSHA help center, the FAQs, and the videos.

*For details, refer Help [center](https://diksha.gov.in/help/getting-started/explore-diksha/index.html)* [SB-22743](https://project-sunbird.atlassian.net/browse/SB-22743)

#### **User interface labels modified for the user profile functionality**

Users see relevant and contextual content as a result of the preferences (details) provided when they set up their DIKSHA profile.

In release 3.9.0, the labels on the user interface have been modified to ensure that users understand that the roles declared on the platform do not reflect the user's role in real life. As a result of this, users can discover content without being anxious that they are accessing content that is not reflective of their actual role.

*For details, refer [Explore](https://diksha.gov.in/help/getting-started/explore-diksha/index.html) DIKSHA* [SB-24143](https://project-sunbird.atlassian.net/browse/SB-24143),[SB-23670](https://project-sunbird.atlassian.net/browse/SB-23670)

## **Course creators can set score criteria for course certificates and configure all certificate criteria from the user interface**

DIKSHA hosts a wide range of courses. Some courses provide certificates. The criteria to award certificates may differ between courses. Users get certificates when they meet the course certificate criteria. The course creator decides whether to attach a certificate to a course and also the certificate criteria. Currently, the course creator conveys this information to DIKSHA's implementation team, who enable this configuration from the backend.

With DIKSHA release 3.9.0, course creators can attach certificates and set certificate score criteria e.g. issue certificates only to users scoring > 80%, using the batch administration interface, on their own.

*For details, refer [Certificate](https://diksha.gov.in/help/creator/create-course/cetificate-templates.html) template* [SB-23302](https://project-sunbird.atlassian.net/browse/SB-23302)

## **Users can sync course progress in case of a discrepancy between actual progress and what is displayed on the DIKSHA portal**

Approximately 0.15% of DIKSHA users had reported that their course progress as reflected on DIKSHA was not in sync with their actual course progress. In release 3.8.0, the Sync API was enhanced to handle this issue and the problem was addressed and fixed on the DIKSHA mobile app.

In release 3.9.0, the fix has been made available for the portal as well.

*For details, refer Join a [course](https://diksha.gov.in/help/getting-started/courses/enrolling-course.html)* [SB-23825](https://project-sunbird.atlassian.net/browse/SB-23825), [SB-22609](https://project-sunbird.atlassian.net/browse/SB-22609)

#### **Enhanced experience of the PDF and video player on the DIKSHA mobile app**

In release 3.8.0, users had an enhanced PDF and video playing experience on the DIKSHA portal.

In release 3.9.0, users can experience the same on the DIKSHA mobile app as well, i.e. they can preview and play PDF and video content and an improved replay and full-screen experience.

*For details, refer Playing [content](https://diksha.gov.in/help/getting-started/diksha-mobile-app/library.html#playing-content-online)* [SB-23547](https://project-sunbird.atlassian.net/browse/SB-23547), [SB-23545](https://project-sunbird.atlassian.net/browse/SB-23545)

#### **Integrating DIKSHA mobile app with other third-party apps**

In a connected educational ecosystem, different players offer varied, focused learning experiences using multiple apps. For example; Bolo (to learn Indian languages), e-Samvad (to involve parents in the child's learning journey), etc. To provide a holistic educational user experience, it is important that players within the ecosystem leverage each other's capabilities, rather than attempt to build everything themselves.

To encourage this interaction and flow, in release 3.9.0 Sunbird (DIKSHA's underlying platform) has introduced APIs that help integrate third-party apps with the DIKSHA mobile app. If a third-party app is integrated, users can play, share or view content through identified, whitelisted third-party apps from within the DIKSHA app.

*For details, refer [Opening](https://diksha.gov.in/help/getting-started/diksha-mobile-app/) content* [SB-23813](https://project-sunbird.atlassian.net/browse/SB-23813)

#### **'Import content' functionality on the DIKSHA mobile app**

The mobile has always been designed to be offline first where content can be imported and played offline. In order to allow this only .ecar, .epar and .gsa (telemetry) files were openable using the DIKSHA mobile app. This solution, however, did not solve the problem fully because certain makes/models of phones still did not recognise these file types.

In release 3.9.0, this problem has been resolved with the 'import content' functionality. Using this, any user can import content from the app directly without relying on the capabilities of the phone.

*For details, refer [Opening](https://diksha.gov.in/help/getting-started/diksha-mobile-app/) content*

#### [SB-22832](https://project-sunbird.atlassian.net/browse/SB-22832)

#### **Introducing dashlets for reporting**

Dashlets are individual widgets that can be embedded and configured by users to view a particular report type. Dashlets allow users to view, gather insights and visualize specific data in the workflow where they need it the most.

In release 3.9.0 DIKSHA users, contributors and adopters can configure dashlets using code with a data source, type of visualisation (bar, line, pi, table etc), legends, filters etc. This empowers users to configure reports in future releases inside groups and individual user dashboards so that uncontextualised users can take control of their data, and can take action accordingly.

#### [SB-24001](https://project-sunbird.atlassian.net/browse/SB-24001)

#### **The user interface of the Groups and Discussion Forums functionality enhanced for a better user experience**

In release 3.9.0, the user interface for the Discussion Forums and Group functionality has been enhanced to improve the usability of the feature. For example; the interface shows only 50 discussions by default.

*For details, refer [Discussion](https://diksha.gov.in/help/getting-started/courses/discussion-forums.html) Forum, [Group](https://diksha.gov.in/help/getting-started/groups/index.html)*

[SB-23054](https://project-sunbird.atlassian.net/browse/SB-23054), [SB-23053](https://project-sunbird.atlassian.net/browse/SB-23053)

#### **Conversations with the chatbot, Tara, made simple and clear**

The interactive conversations with Tara, DIKSHA's chatbot, have been modified to make them simple and clear. This helps reduce support calls and increase the self-serviceability of the platform.

For details, refer *[Chatbot](https://diksha.gov.in/help/getting-started/chatbot/index.html)*

[SB-23767](https://project-sunbird.atlassian.net/browse/SB-23767), [SB-23764](https://project-sunbird.atlassian.net/browse/SB-23764)

#### **Ability to store the user's Year of Birth (YOB)**

Either when users register themselves or when they are onboarded on DIKSHA, they will be asked for their YOB (Year of Birth). It is important to store this information so that minor users (Under 18 years) can be identified. If the user is identified as a minor, they will not be asked for PII information.

#### [SB-23815](https://project-sunbird.atlassian.net/browse/SB-23815)

#### **Introducing a 'Guest' profile for the DIKSHA portal and offline desktop app**

Users can now access the DIKSHA portal and offline desktop app using a 'Guest' profile for which they can provide information such as Name, Role, State, District, Board, Medium, Class and Subject.

For details, refer *[Selecting](https://diksha.gov.in/help/getting-started/explore-diksha/index.html#selecting-user-profile) user profile* [SB-22410](https://project-sunbird.atlassian.net/browse/SB-22410)

#### **Accept DIKSHA terms of use and privacy policy when creating projects and uploading evidence**

From release 3.9.0, when a Head Teacher or an official creates a project on DIKSHA, they need to accept DIKSHA's terms of use before they proceed.

Similarly, they must accept DIKSHA's content and privacy policy when they upload evidence for projects, observations or assessments.

#### [SB-23912](https://project-sunbird.atlassian.net/browse/SB-23912), [SB-23905](https://project-sunbird.atlassian.net/browse/SB-23905)

#### **Download improvement projects that users create or are assigned to**

To enable offline consumption of projects, from release 3.9.0, individuals who play the role of Head Teachers and/or Officials in DIKSHA can download all improvement projects that they create or to which they are assigned. They can consume and edit the downloaded projects in offline mode. They can also delete projects that they have created.

#### [SB-23776](https://project-sunbird.atlassian.net/browse/SB-23776)

#### **Share projects and project tasks as PDF files**

From release 3.9.0, individuals who play the role of Head Teachers and/or Officials in DIKSHA can sync and share projects and project tasks with others as PDF files via email, WhatsApp or any other communication channel. Individual project tasks can be shared even with those who are not enrolled on DIKSHA. They can also share evidence for improvement projects as PDF.

[SB-23701](https://project-sunbird.atlassian.net/browse/SB-23701), [SB-23700](https://project-sunbird.atlassian.net/browse/SB-23700)

#### **Observation led improvements**

From release 3.9.0, individuals who play the role of Head Teachers and/or Officials in DIKSHA can drive users to take actions based on observation data through pre-designed improvement projects according to the criteria and the level obtained for each criterion. Users can choose a project as per their priorities from identified needs. In observation led Improvement programs, users are suggested Improvement projects according to the levels they have achieved in the rubric driven observation. [SB-23378](https://project-sunbird.atlassian.net/browse/SB-23378)

#### **View more user-friendly Observation reports**

From release 3.9.0, on clicking the Reports tab, Head Teachers and/or Officials in DIKSHA can see the list of observations submitted, or a report for the entity (if the observation is submitted for a single entity). They can filter the reports submission-wise making it easy to access reports for the observations conducted.

[SB-23896](https://project-sunbird.atlassian.net/browse/SB-23896)

#### **Enhanced reports**

The reporting portal has been enhanced with:

● **Global filters applicable to Big Number Charts** - A State's report admins, who can access, can filter the data in a big number using global filters or filters for big number charts.

#### [SC-2159](https://project-sunbird.atlassian.net/browse/SC-2159)

● **Dependent filters** - To ease the selection over multiple filters in a report, when DIKSHA report admins select one filter, data fields in all other boxes filter out accordingly.

#### [SB-23239](https://project-sunbird.atlassian.net/browse/SB-23239)

● **Project charts** - State admins may see the progress of improvement projects undertaken by school leaders in their State. The dashboards provided to them will have aggregated data about project status, the number of projects undertaken and the number of leaders who have taken up these projects.

[SB-22686](https://project-sunbird.atlassian.net/browse/SB-22686)

## **Issues Resolved**

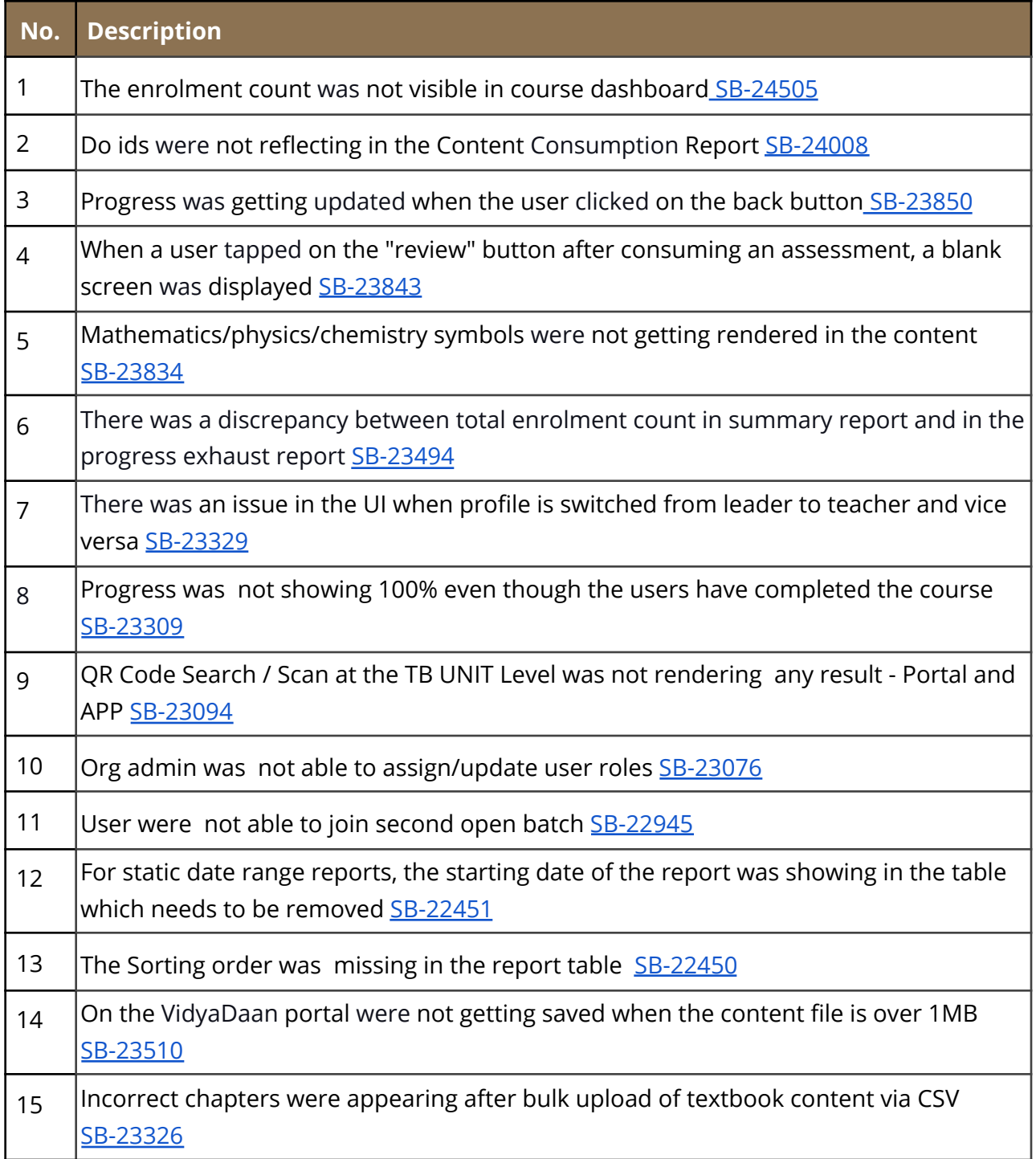